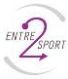

## **Créer / accéder à votre compte CPF**

(sur votre ordinateur)

## www.moncompteformation.gouv.fr

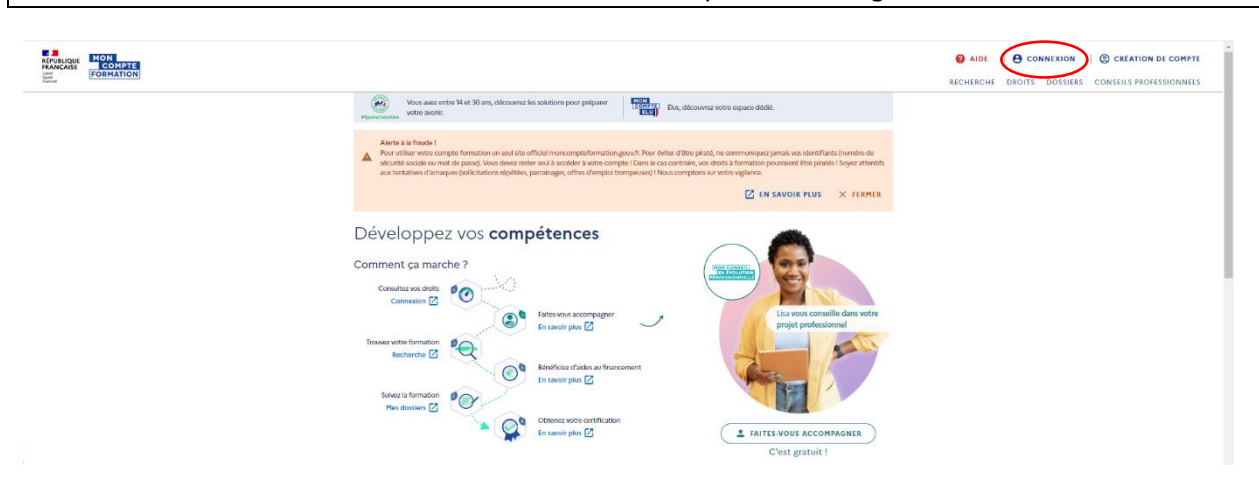

Cliquez sur **CONNEXION** en haut à droite, vous avez 3 options :

- Vous connecter avec FranceConnect (via votre compte Ameli par exemple)
- Vous connecter avec vos identifiants (votre numéro de sécurité sociale + mot de passe)
- Créer un compte

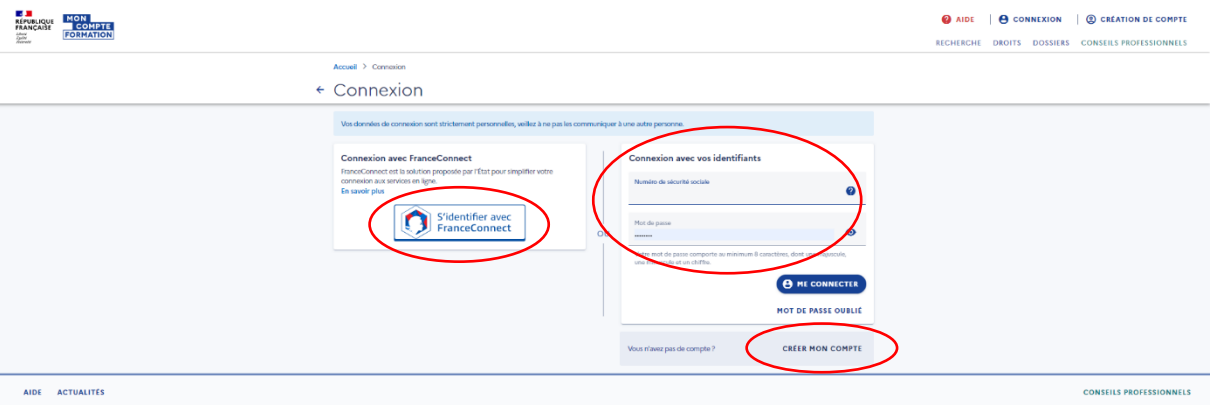

## Pour consulter vos droits, cliquez sur **DROITS** en haut à droite

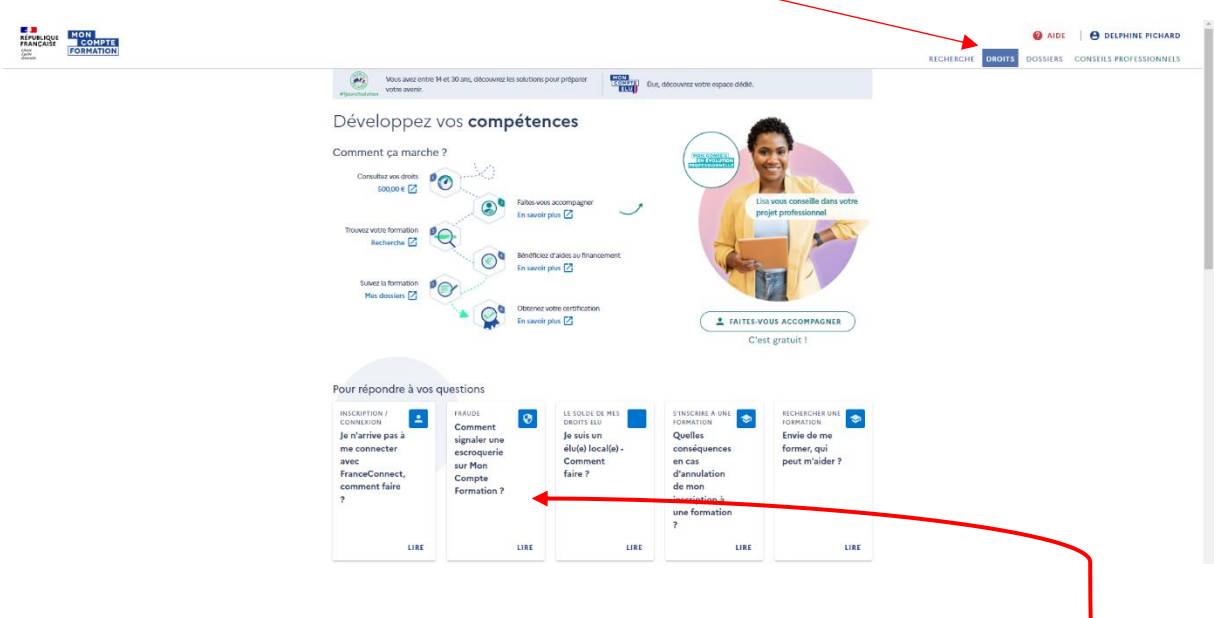

Remarque : vous pouvez signaler une escroquerie via un signalement sur un formulaire en cliquant ici

## **Créer / accéder à votre compte CPF**

(sur l'application CPF)

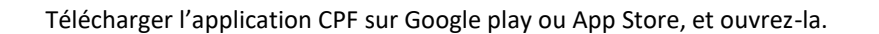

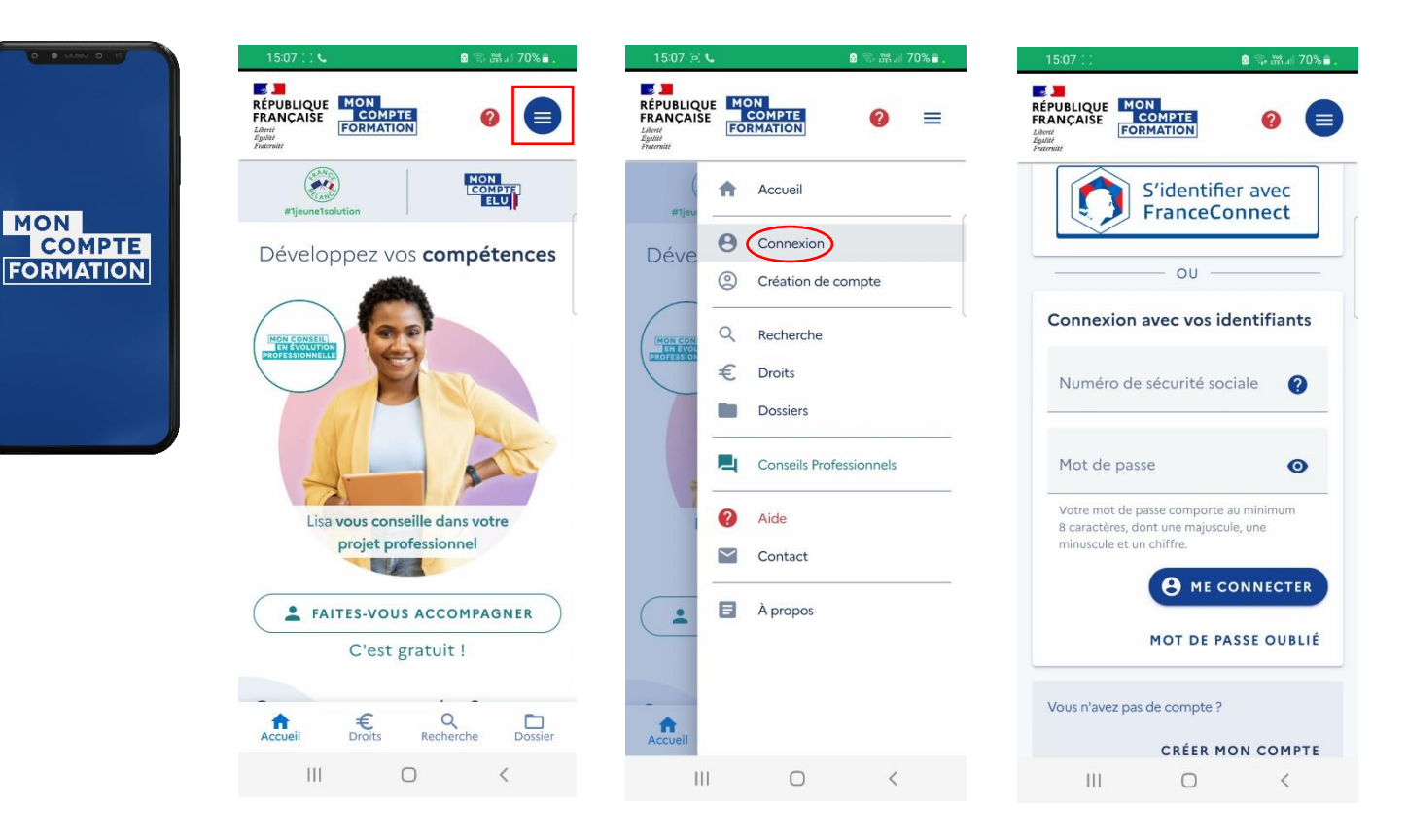

Cliquez sur les 3 barres horizontales en haut à droite, puis sur **CONNEXION** ; vous avez 3 options :

- Vous connecter avec FranceConnect (via votre compte Ameli par exemple)
- Vous connecter avec vos identifiants (votre numéro de sécurité sociale + mot de passe)
- Créer un compte

Pour consulter vos droits, cliquez sur les 3 barres horizontales en haut à droite, puis sur **DROITS**,

ou directement sur le sigle €, en bas de votre écran.

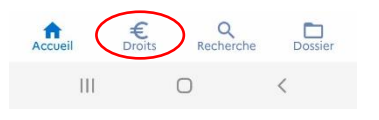

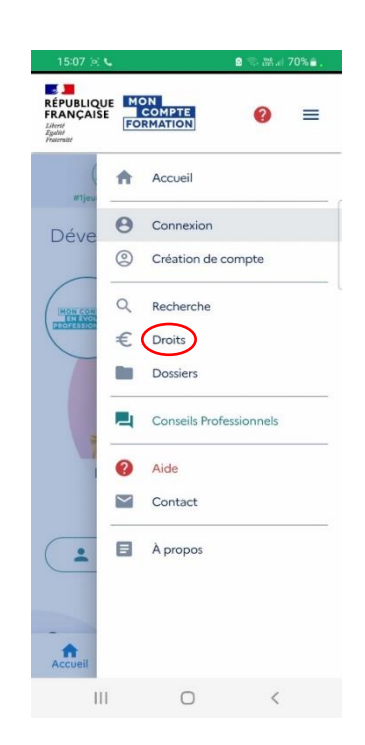

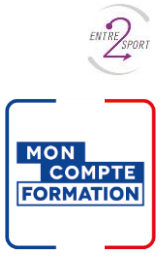